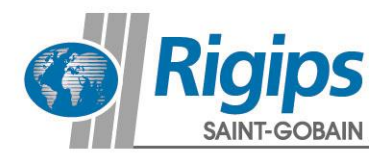

# **Rigips Web-Anleitung**

## **Rigips AusschreibungsService (RiAS)**

30. August 2017

Den Rigips AusschreibungsService (RiAS) finden Sie unter folgendem Link:

#### **[www.rigips.de/rias](http://www.rigips.de/rias)**

### **Startseite des Rigips AusschreibungsServices (RiAS)**

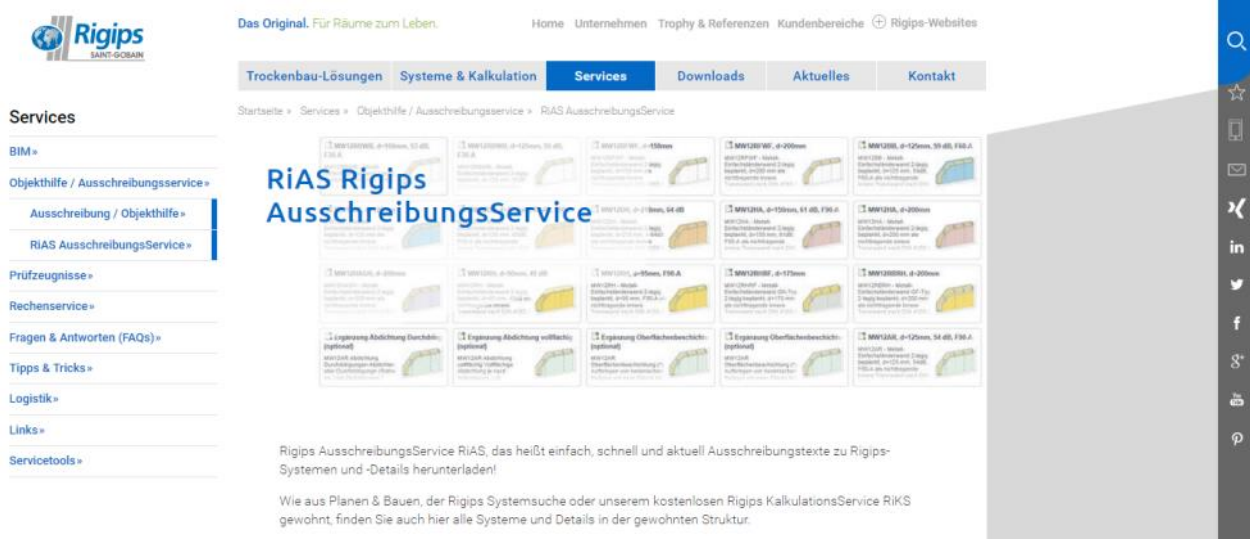

Scrollen Sie nach unten um zum RiAS zu gelangen.

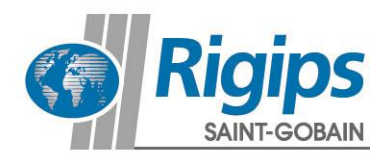

### **Rigips AusschreibungsService (RiAS)**

Der Rigips AusschreibungsService besteht im Wesentlichen aus drei Bereichen:

- Auf der linken Seite finden Sie die Navigation. Hier können Sie sich durch die aus Planen & Bauen bekannte Struktur klicken.
- Oben rechts finden Sie die Sammelliste für den Export. Hier können Sie alle Ausschreibungstexte die Sie benötigen per Drag & Drop hineinziehen. Haben Sie alles beisammen, können Sie mit dem Button "Exportieren" fortfahren und Dateiformat und Speicherort wählen.
- Im rechten unteren Bereich werden die Inhalte der ausgewählten Gleiderungspunkte bzw. Positionen angezeigt.

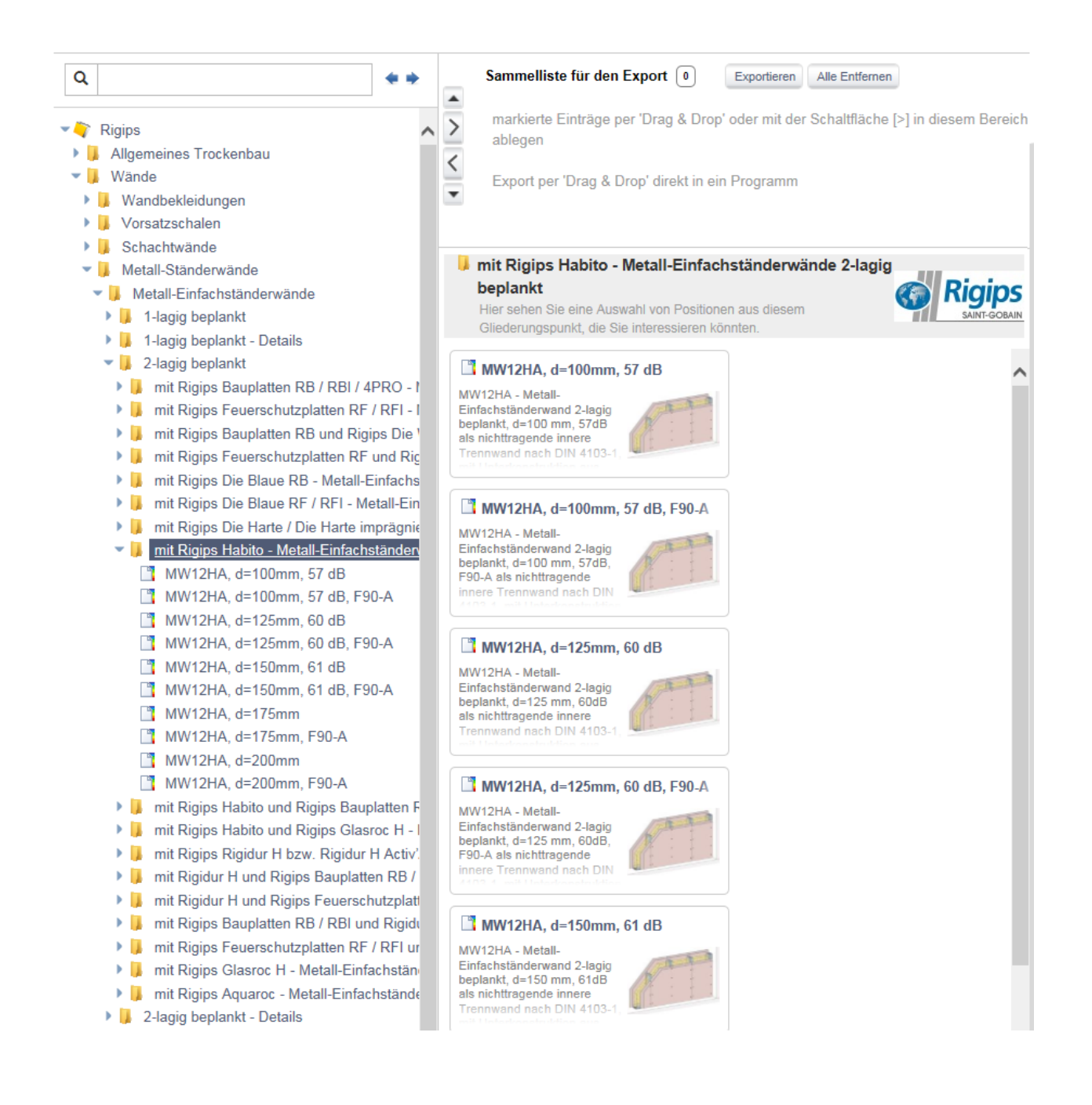